# 如何投票

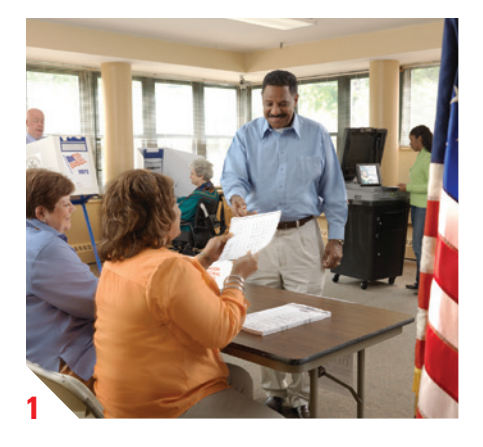

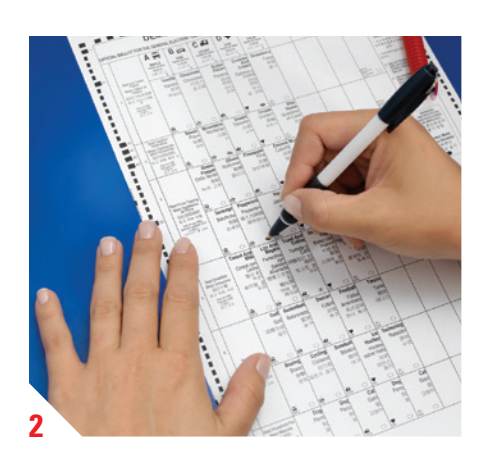

### **1** | 獲取選票

- » 前往你所屬的投票站,簽到並從選舉站工作人員 處得到你的紙張選票。
- » 你會得到一個私人票夾用以防止別人看見你填 妥的選票。
- » 前往保密的投票亭或要求使用填票機(BMD)。

# 填票機 (BMD) 使用說明

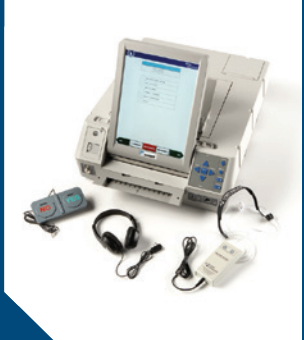

### **2** | 填寫選票

» 用投票處提供的筆完全塗黑你的每一個選項 的橢圓形來填妥你的選票(請記住檢查一下正 反面)。

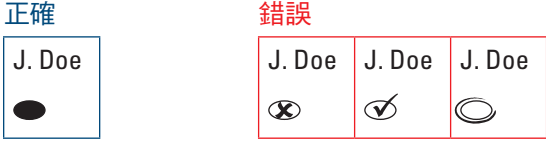

- » 請勿使用 "X" 或 "√", 勿在橢圓形上畫圈, 或 在選票上隨意劃線。
- » 如果選擇"寫入候選人",則塗黑相關的橢圓形 並寫上候選人的姓名。
- » 請勿折疊選票。

# **3**

## **3** | 掃描選票

- » 將你的選票裝入選票夾帶去掃描區。
- » 點選螢幕上對應的按鍵,來挑選你選擇使用的 語種。
- » 將填妥的選票插入掃描機來投出你的選票。掃 描機可沿任何方向接受選票並讀取兩面。選票 投出後,掃描機會通知你。

### 使用填票機時,有兩種方式可獲取選票:

- 1. 看顯示幕上的選票顯示。
- 2. 戴上耳機聽選票播放聲音。

### 填票機上有四種選票標注方式:

- 1. 觸摸式螢屏
- 2. 盲文鍵盤(帶浮點)
- 3. 吹吸開關設備
- 4. 翹板開關設備

### 按照下述步驟用填票機標注選票:

- » 先決定通過哪種方式獲得選票,以及如何標注 選票。
- » 將選票插入填票機入口。
- » 選擇你使用的語言。
- » 填票機會引導你完成選擇、復查選項。
- » 如果要做修改,請選擇你要改選的競選人或 議題,然後重新選擇相應選項。選擇"下一 步"(NEXT) 返回主界面。
- » 選擇"標注選票"(Mark Ballot) 列印已作好標注 的選票。
- » 帶著列印好的選票去掃描區。
- » 如果需要,選務工作人員會幫你把選票插入掃 描機。

# 公眾關注問題的**重要**注釋及解決方案!

# 切記……

### 把選票翻過來!

背面有要投票的候選人和/或票決提案。

### 確定完成對每一個公職和票決問題的投票。

掃描機不會告訴你未塗滿一個或多個競選公職或票決問題的橢圓形。這被稱 為"少投"。掃描前請仔細檢查你的選票。確保對每個競選公職和票決提案都投 了票。一旦掃描機接受了選票,你就沒有第二次機會投票了。

把橢圓形塗滿。

不要用"X"或"✔",或者在橢圓形上畫圈。

### 除非另有說明,投票時只選一人。

在每一行的第一列,選票會說明你一共有多少個選項可選。在多數情況下會說 明"只選其一"("Vote for ONE"),不過有時也會說明"在其中選兩項"("Vote for any TWO") 或"在其中選三項"("Vote for any THREE") 等。請仔細閱讀選票說明, 以免多投或少投。

### 你也可以選"寫入候選人"(**write-in candidate**)。

如果你希望選舉的候選人沒有在選票上列出, 你必須: (1) 將用於"寫入候選人"的橢圓形塗黑; (2) 同一個方框內寫上或印上你所希望的候選人姓名。

# 常見問題及解決方案

### 我的選票填錯了。

不要塗抹或者更換你的選票。要求工作人員給你一張新選票。每個選民最多可以 要 3 張選票。

### 我"超額圈選"(一個競選公職塗了太多的橢圓形)。

如果你超額圈選,那麼你對競選公職所投的那一票將不予計算。如果你掃描選票 前發現自己多選了,請向工作人員要一張新的選票重新填寫。如果你把一張超額圈 選的選票拿去掃描,顯示幕會顯示錯誤資訊,並提供兩個選項供你選擇。如果你選 擇"不投票 — 退回選票"(Don't Cast – Return Ballot),掃描機將退回選票,你可向 工作人員要一張新選票重新填寫。如果你選擇"投票"(Cast Ballot),那麼掃描機 將接受你的選票,你超額圈選的那部分將不予統計,但其他部分仍正常計算。

### 選票上的字太小了,我看不清紙張選票上的內容。

投票站提供放大紙。你也可以要求使用填票機 (BMD)。

### 請確定在普選選票上找到票決提案

### » 問題可能列在背面。

» 塗滿每個提案下面相應的 ○ **贊成**或 ○ **反對**橢圓形來進行投票表決。